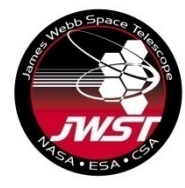

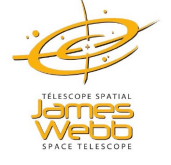

**1**

#### **NIRISS AMI hands-on exercises**

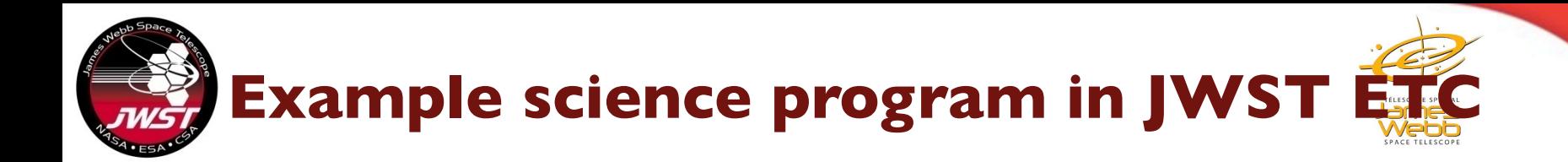

#### 1. Log in to JWST ETC and Open program #23

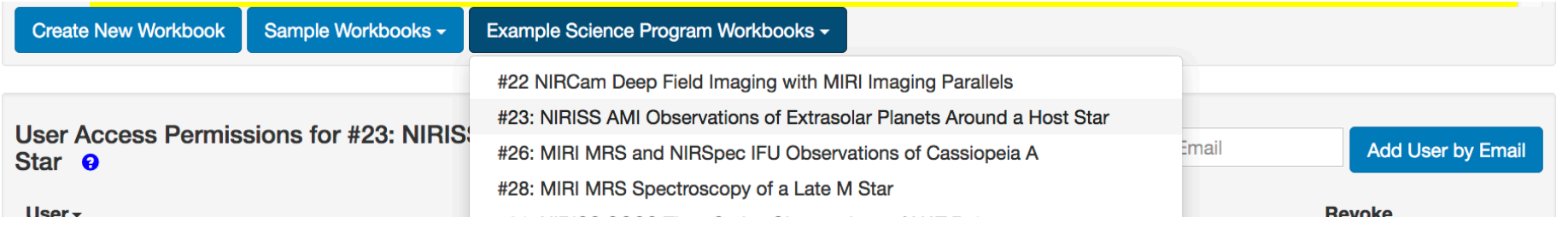

**2**

Create a scene with another target with spectral type F0V, vegamag=6.5, normalized in NIRISS F430M. Name the source 'Target 2' and name the scene 'Target 2 Scene'

- i. Create a Target Acquisition calculation for this source
- ii. Create a new calculation to use this scene
- iii. Calculate NGROUPS for an observation with NRM + F430M
- iv. Compare the 'Maximum number of Groups Before Saturation' value with the central pixel value in Groups Before Saturation image
- v. Calculate NINT to get  $10^9$  total photons in the exposure.
	- Use photon collect time formula and Extracted Flux in the Reports panel
- vi. What contrast can you reach with  $10<sup>9</sup>$  total photons?

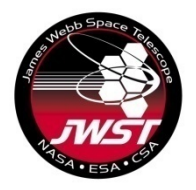

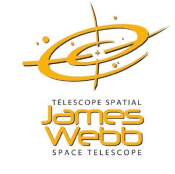

2. What is the magnitude (Vegamag) of the brightest F0V star that you can observe with NGROUPS=7 in F480M, F380M?

3. Create calculations to calculate NGROUPS and NINT required to get 107 photons from HD37093. Use Vegamag = 5.47 normalized in F380M and vegamag=5.46 normalized in F430M and F480M

4. Calculate NGROUPS=1 and NGROUPS=2 bright limits (Vegamag) for a A0V star observed with F380M.

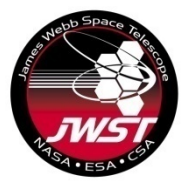

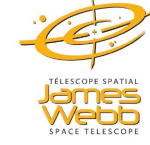

#### 1. Log in to JWST ETC and Open program #23

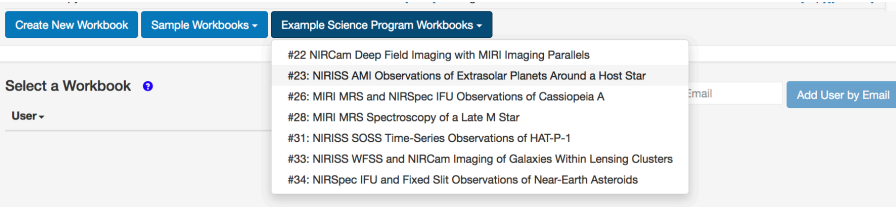

2. Create a scene with another target with spectral type FOV, vegamag=6.5, normalized in NIRISS F430M. Name the source 'Target 2' and name the scene 'Target 2 Scene'Source Editor <sup>o</sup>

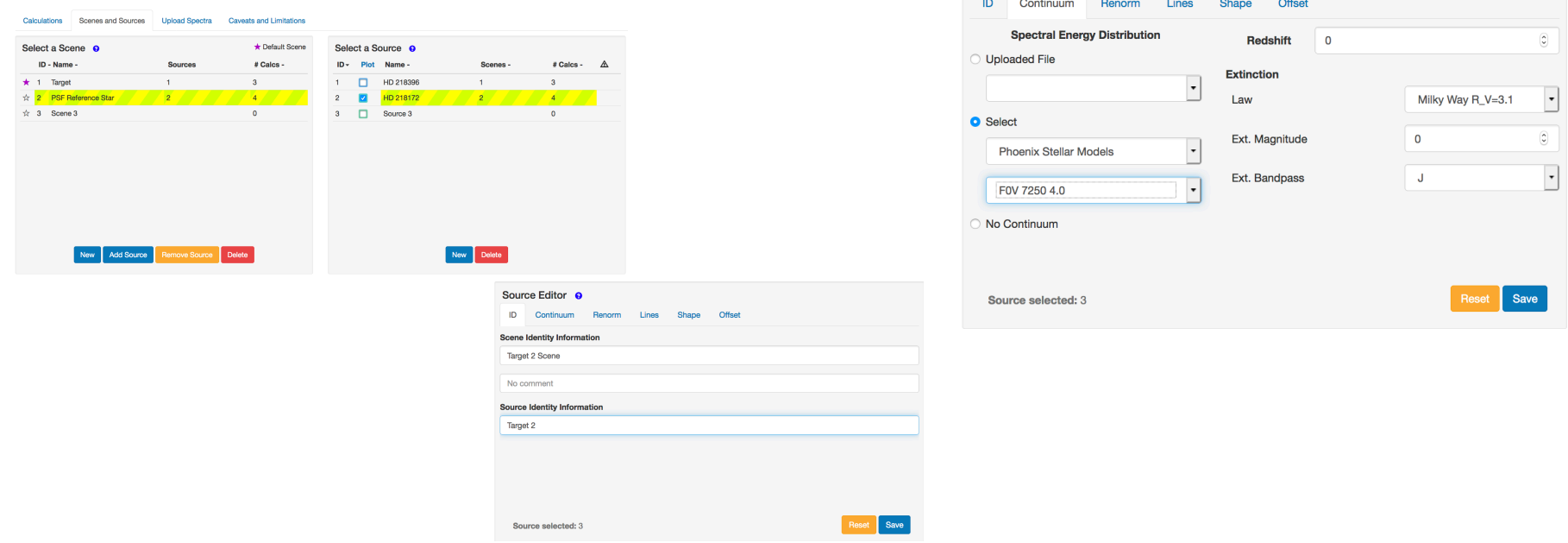

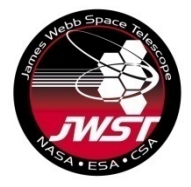

2. Create a scene with another target with spectral type FOV, vegamag=6.5, normalized in NIRISS F430M. Name the source 'Target 2' and name the scene 'Target 2 Scene' continued...

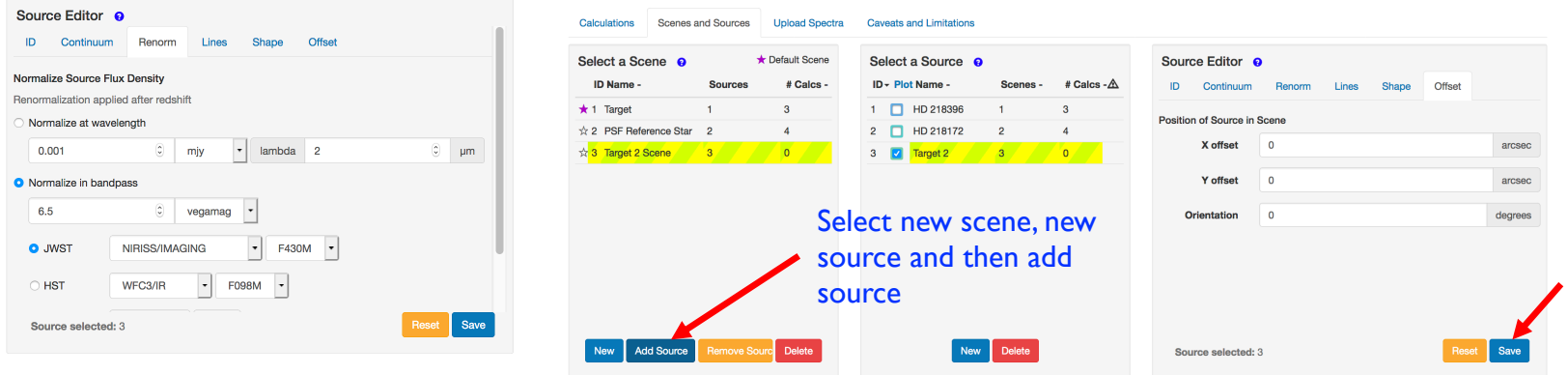

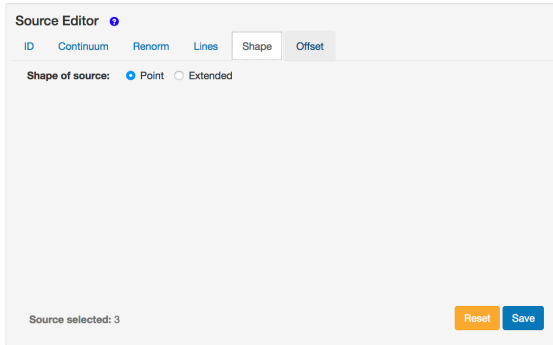

**5**

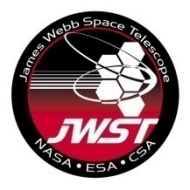

i

### **AMI calculations in JWST ETC Answers to questions**

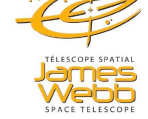

- i. Create a Target Acquisition calculation for this source
- ii. Create a new calculation to use this scene
- iii. Calculate NGROUPS for an observation with NRM + F430M
- iv. Compare the 'Maximum number of Groups Before Saturation' value with the central pixel value in Groups Before Saturation image
- v. Calculate NINT to get  $10^9$  total photons in the exposure.
	- Use photon collect time formula and Extracted Flux in the Reports panel
- vi. What contrast can you reach with 10<sup>9</sup> total photons?

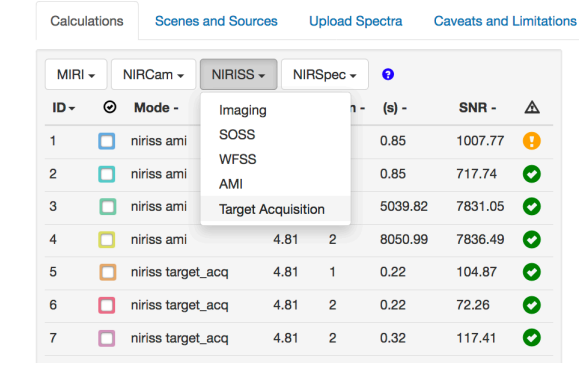

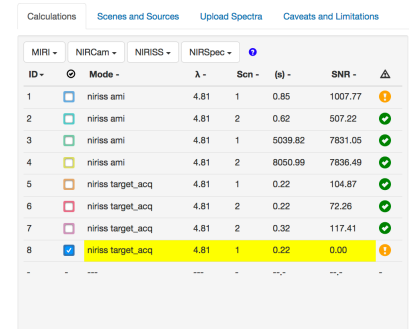

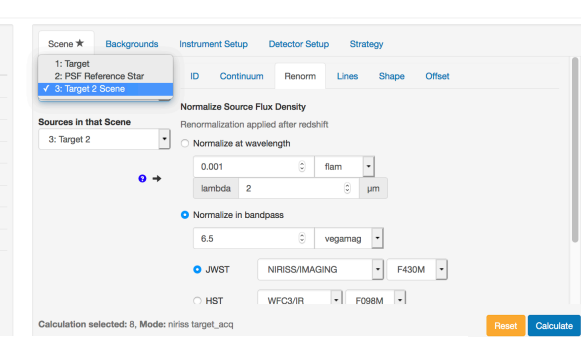

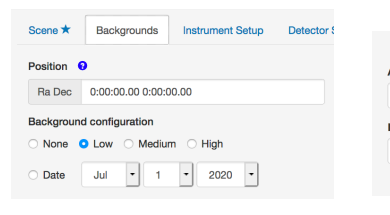

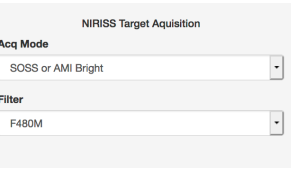

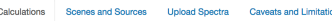

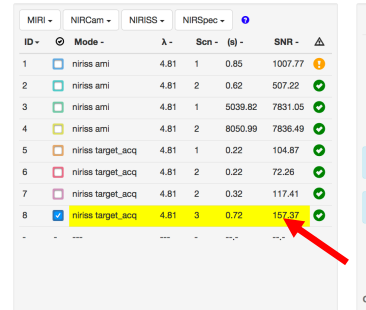

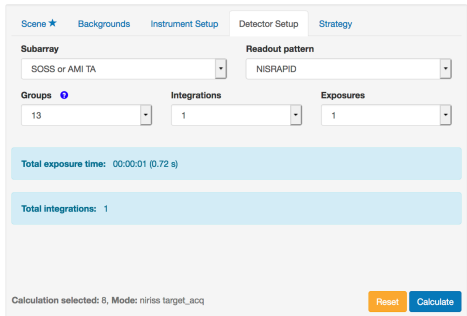

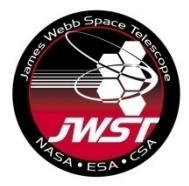

#### **Answers to questions**

- i. Create a Target Acquisition calculation for this source
- ii. Create a new calculation to use this scene
- iii. Calculate NGROUPS for an observation with NRM + F430M
- iv. Compare the 'Maximum number of Groups Before Saturation' value with the central pixel value in Groups Before Saturation image
- v. Calculate NINT to get  $10^9$  total photons in the exposure.
	- Use photon collect time formula and Extracted Flux in the Reports panel
- vi. What contrast can you reach with 10<sup>9</sup> total photons?

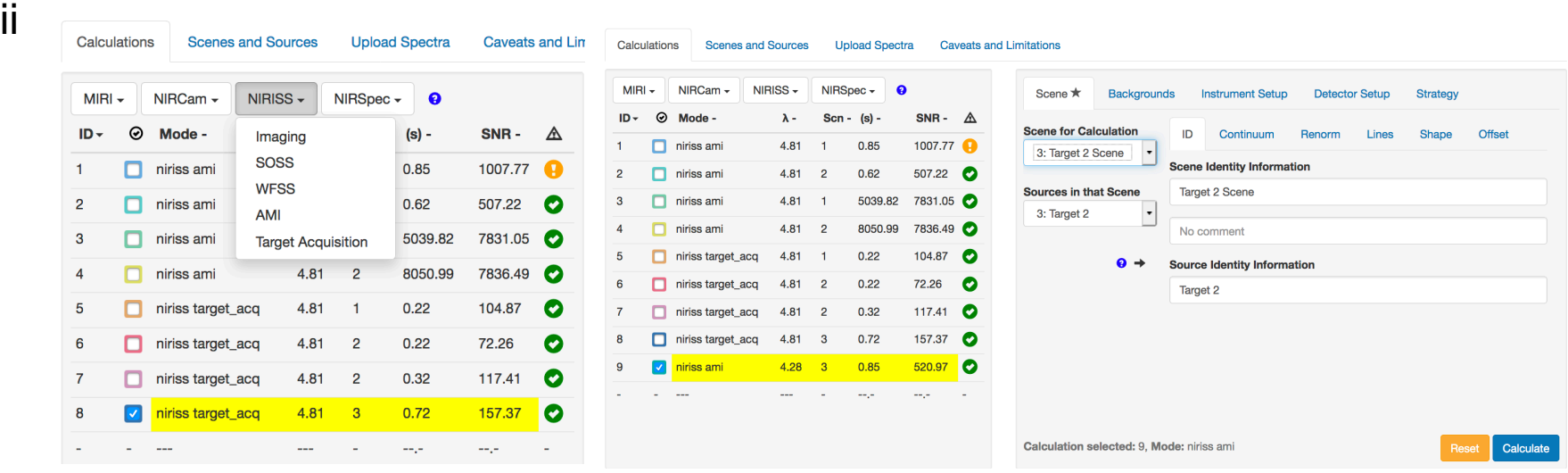

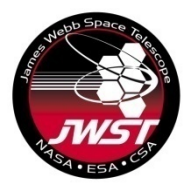

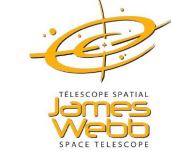

- i. Create a Target Acquisition calculation for this source
- ii. Create a new calculation to use this scene
- iii. Calculate NGROUPS for an observation with NRM + F430M
- iv. Compare the 'Maximum number of Groups Before Saturation' value with the central pixel value in Groups Before Saturation image
- v. Calculate NINT to get  $10^9$  total photons in the exposure.
	- Use photon collect time formula and Extracted Flux in the Reports panel
- vi. What contrast can you reach with 10<sup>9</sup> total photons?
- iii Update Scene, background, Instrument Setup and Strategy and run the calculation with default Detector Setup

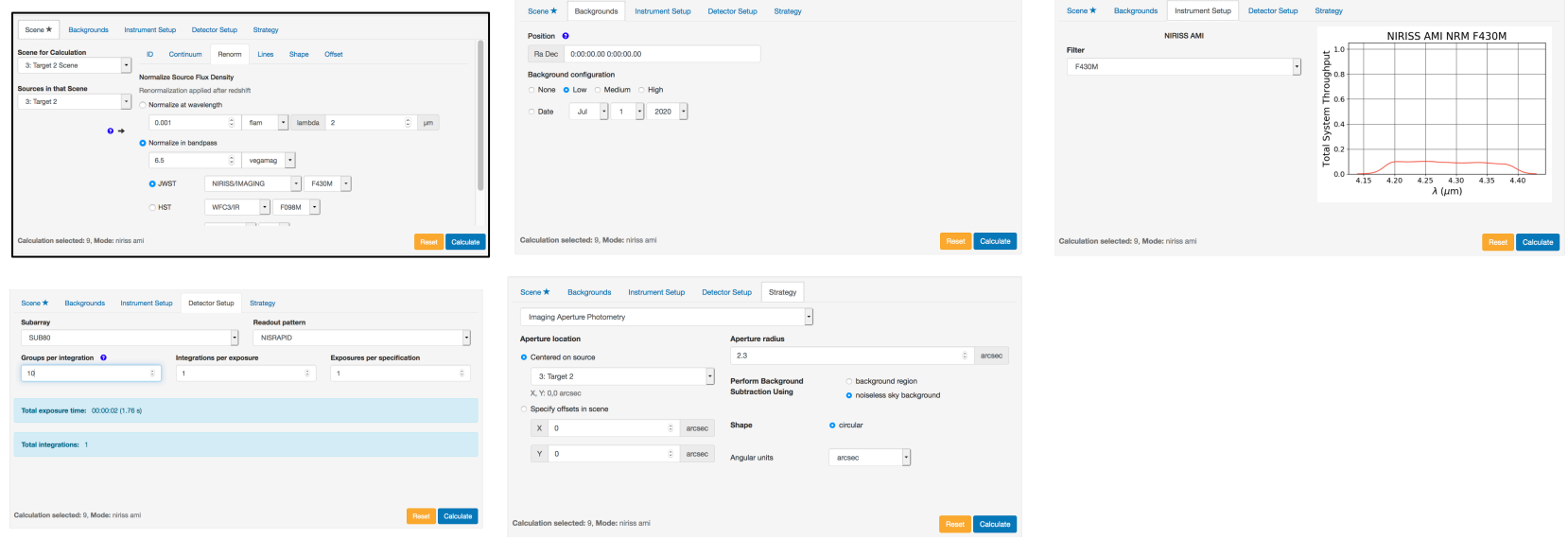

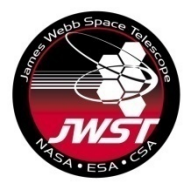

iii

continued

# **AMI calculations in JWST ETC Answers to questions**

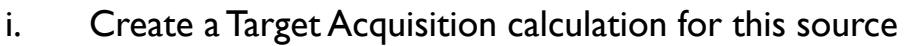

- ii. Create a new calculation to use this scene
- iii. Calculate NGROUPS for an observation with NRM + F430M
- iv. Compare the 'Maximum number of Groups Before Saturation' value with the central pixel value in Groups Before Saturation image
- v. Calculate NINT to get  $10^9$  total photons in the exposure.
	- Use photon collect time formula and Extracted Flux in the Reports panel
- vi. What contrast can you reach with 10<sup>9</sup> total photons?

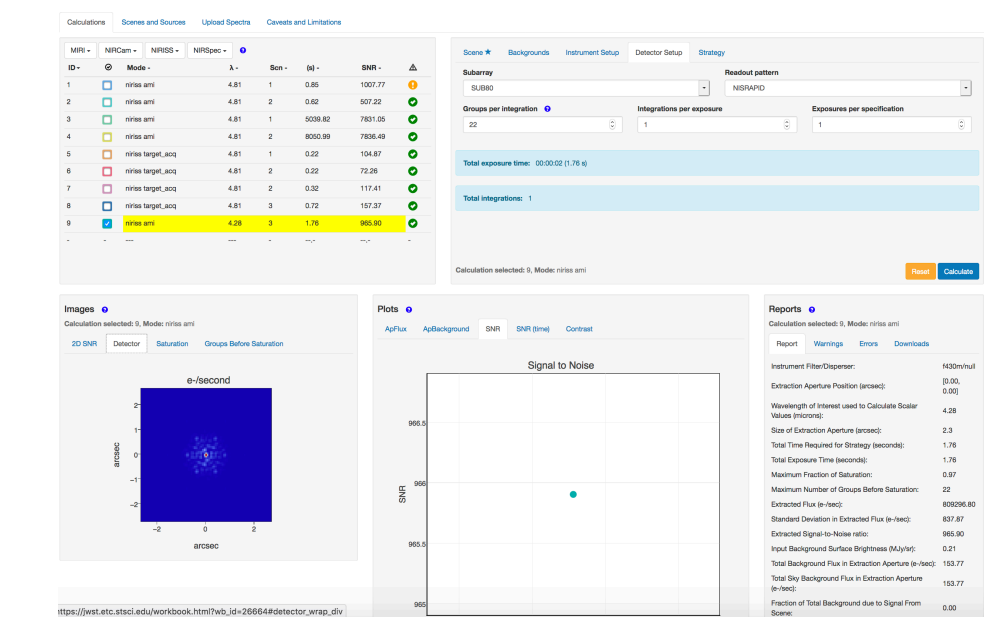

Maximum Number of Groups Before saturation value is 22 from the Reports panel. Therefore set Groups per integration to **22.** (NGROUPS)

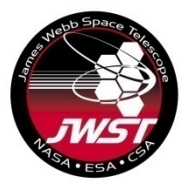

- i. Create a Target Acquisition calculation for this source
- ii. Create a new calculation to use this scene
- iii. Calculate NGROUPS for an observation with NRM + F430M
- iv. Compare the 'Maximum number of Groups Before Saturation' value with the central pixel value in Groups Before Saturation image
- v. Calculate NINT to get  $10<sup>9</sup>$  total photons in the exposure.
	- Use photon collect time formula and Extracted Flux in the Reports panel
- vi. What contrast can you reach with 10<sup>9</sup> total photons?

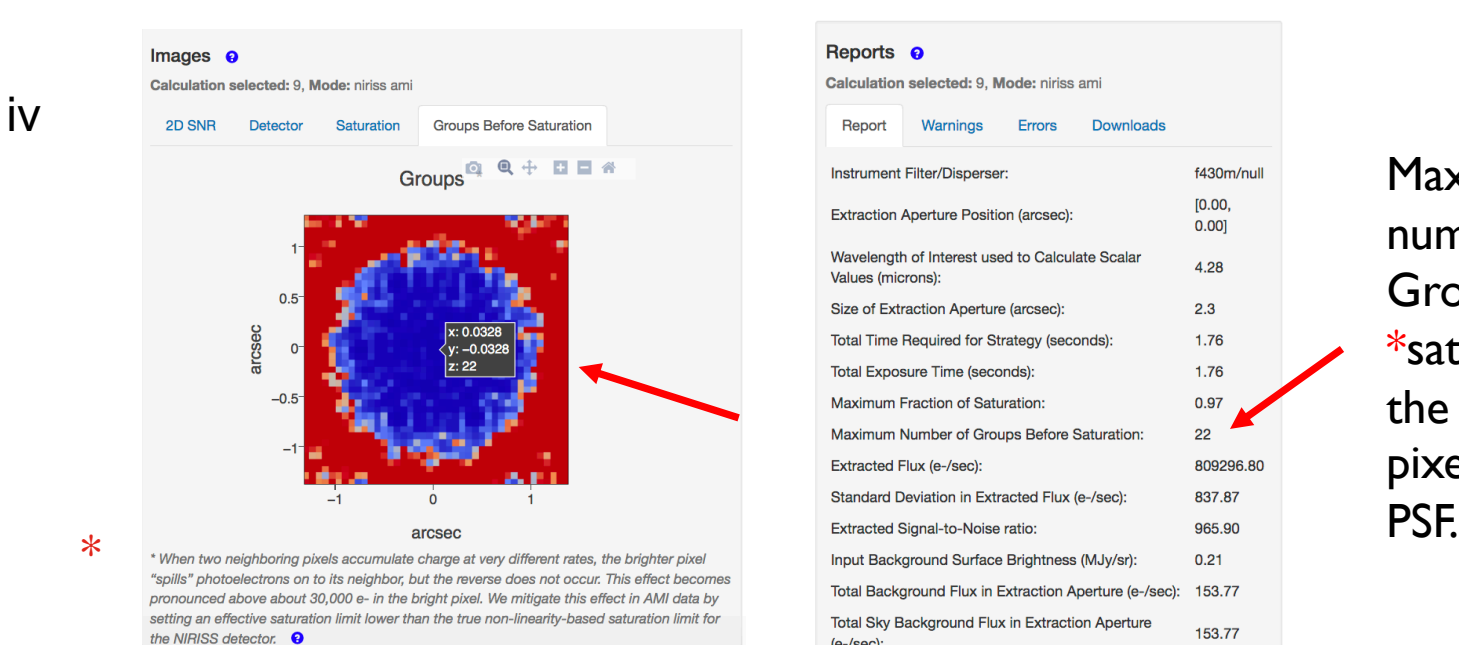

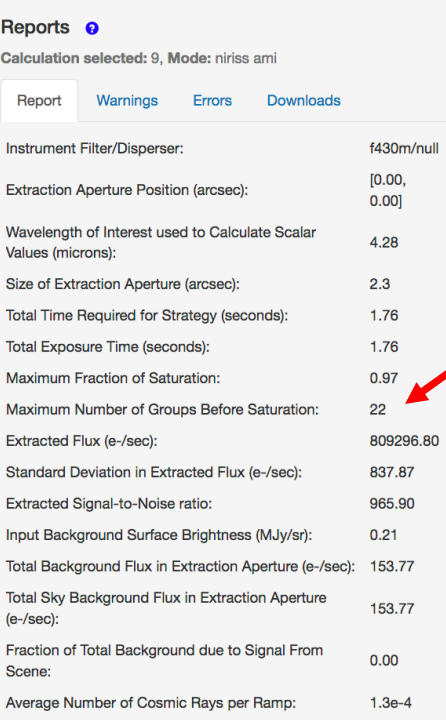

Maximum number of Groups Before \*saturation in the brightest pixel of AMI

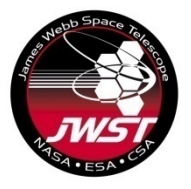

v

# **AMI calculations in JWST ETC**

#### **Answers to questions**

- i. Create a Target Acquisition calculation for this source
- ii. Create a new calculation to use this scene
- iii. Calculate NGROUPS for an observation with NRM + F430M
- iv. Compare the 'Maximum number of Groups Before Saturation' value with the central pixel value in Groups Before Saturation image
- v. Calculate NINT to get 10<sup>9</sup> total photons in the exposure.
	- Use photon collect time formula and Extracted Flux in the Reports panel
- vi. What contrast can you reach with 10<sup>9</sup> total photons?

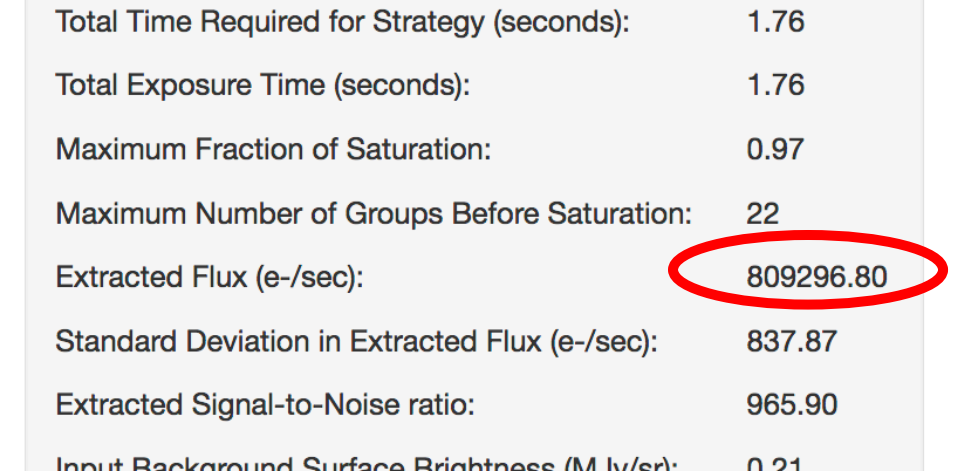

Total photons =  $flux \times NGROUPS \times NINT \times TFRAME$  $NINT = Total photons/(flux \times NGROUPS \times TFRAME)$  $= 10^9$  / (809296.80 e-/sec × 22 × 0.07544 sec)  $= 744.5$   $\rightarrow$  Round up to  $745$ 

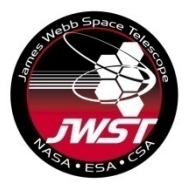

#### **Answers to questions**

- i. Create a Target Acquisition calculation for this source
- ii. Create a new calculation to use this scene
- iii. Calculate NGROUPS for an observation with NRM + F430M
- iv. Compare the 'Maximum number of Groups Before Saturation' value with the central pixel value in Groups Before Saturation image
- v. Calculate NINT to get 10<sup>9</sup> total photons in the exposure.
	- Use photon collect time formula and Extracted Flux in the Reports panel
- vi. What contrast can you reach with 10<sup>9</sup> total photons?

vi

 $sqrt(100/(10^{**}9)) = 0.0003$ 

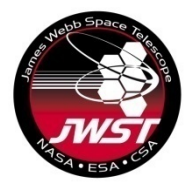

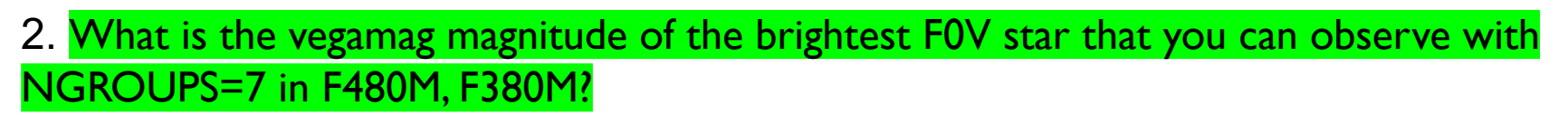

• F480M

Vegamag =5 gives maximum number of Groups Before Saturation as 7. Vegamag = 5.1 gives maximum number of Groups Before Saturation as 8. Therefore vegamag=5 is the NGROUP=7 bright limit for F480M

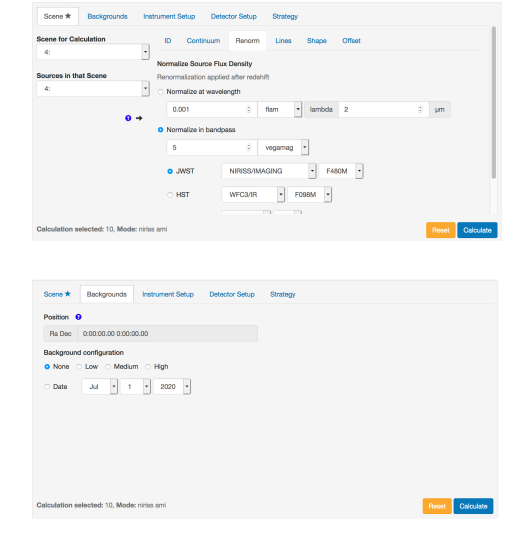

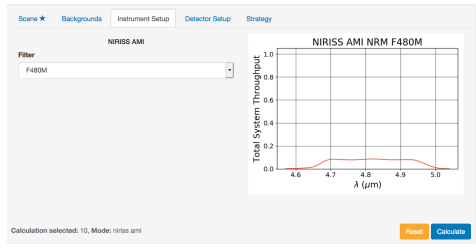

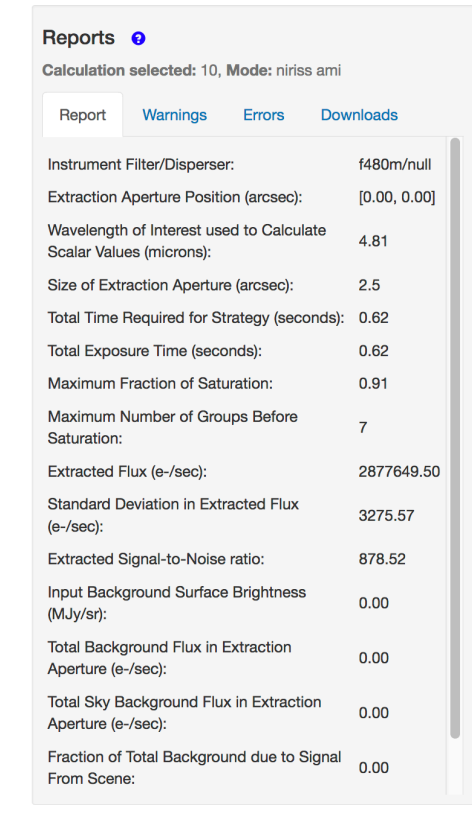

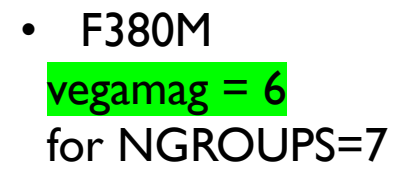

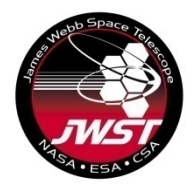

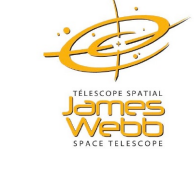

#### Answers to questions

**AMI calculations in JWST ETC**

3. Create calculations to calculate NGROUPS and NINT required to get 10<sup>7</sup> photons from HD37093. Use Vegamag = 5.47 normalized in F380M and vegamag=5.46 normalized in F430M and F480M

#### Answer:

This is similar to calculations 2, 3 and 4 in NIRISS AMI Examples sample workbook. The only difference is in the total number of photons which will change the number of integrations.

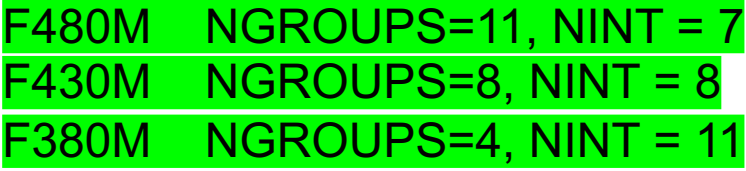

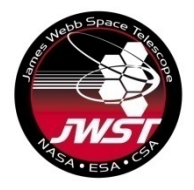

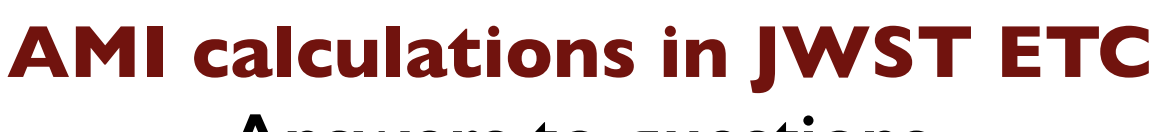

#### **Answers to questions**

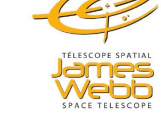

4. Calculate NGROUPS=1 and NGROUPS=2 bright limits (Vegamag) for A0V star observed with F380M.

This is similar to Example 3 in NIRISS AMI Examples. Only the filter is different.

#### NGROUPS=2 bright limit For F380M

#### 4.66

*Change the magnitude to 4.65 and look at the warning message*

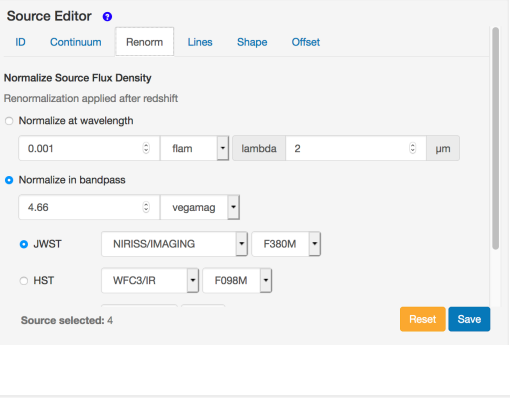

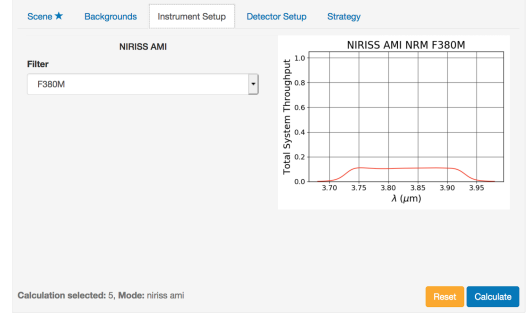

#### Reports <sup>o</sup> Calculation selected: 5. Mode: niriss ami Warnings Errors **Downloads** Report Instrument Filter/Disperser: f380m/null **Extraction Aperture Position (arcsec):**  $[0.00, 0.00]$ Wavelength of Interest used to 3.83 Calculate Scalar Values (microns):  $\overline{2}$ Size of Extraction Aperture (arcsec): **Total Time Required for Strategy**  $0.25$ (seconds): **Total Exposure Time (seconds):**  $0.25$ Maximum Fraction of Saturation: 0.99 Maximum Number of Groups Before Saturation: Extracted Flux (e-/sec): 6705701.97 **Standard Deviation in Extracted Flux** 15015.28  $(e$ -/sec $)$ : Extracted Signal-to-Noise ratio: 446.59 Input Background Surface Brightness  $0.00$ (MJy/sr): **Total Background Flux in Extraction**  $0.00$ Aperture (e-/sec): Total Sky Background Flux in  $0.00$ Extraction Aperture (e-/sec): Fraction of Total Background due to

 $0.00$ 

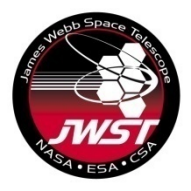

#### **Answers to questions**

4. Calculate **NGROUPS=1** and NGROUPS=2 bright limits (Vegamag) for A0V star observed with F380M.

This is similar to Example 3 in NIRISS AMI Examples. Only the filter is different.

NGROUPS=1 bright limit for F380M is 4.03. Change the magnitude to 4.02 and look at the central pixel in Groups Before Saturation image.

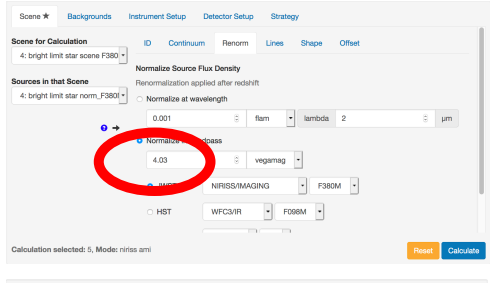

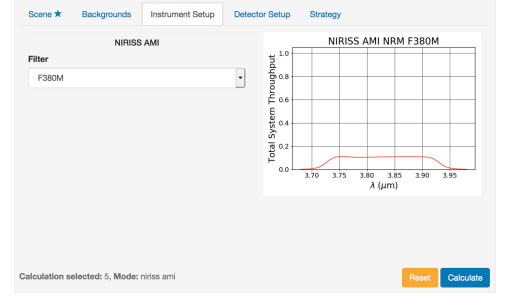

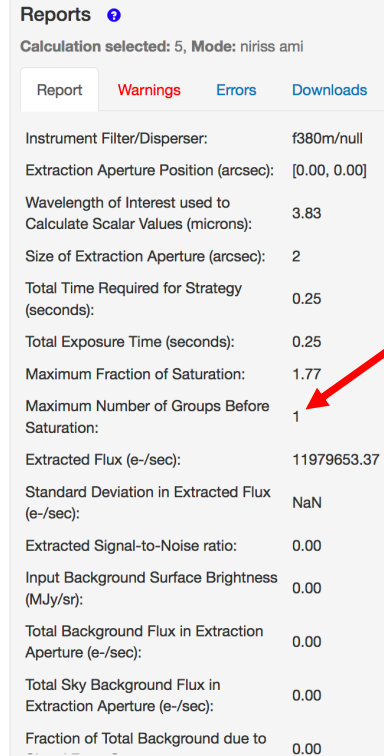

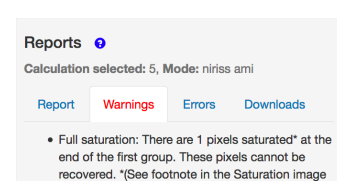

tab.

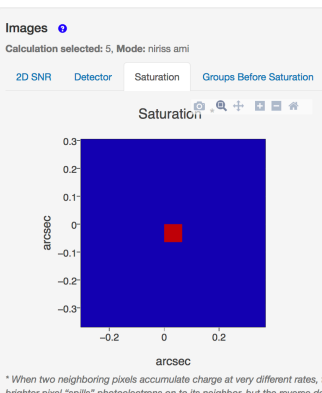

\* When two neighboring pixels accumulate charge at very different rates, the brighter pixel "spills" photoelectrons on to its neighbor, but the reverse does not occur. This effect becomes pronounced above about 30,000 e- in the bright pixel. We mitigate this effect in AMI data by setting an effective saturation limit lower than the true non-linearity-based saturation limit for the NIRISS detector. <sup>O</sup>

Signal limit exceeded in group 2 but not in group 1

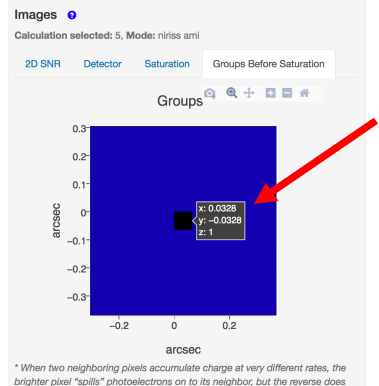

brighter pixel "spills" photoelectrons on to its neighbor, but the reverse does not occur. This effect becomes pronounced above about 30,000 e- in the bright pixel. We mitigate this effect in AMI data by setting an effective saturation limit lower than the true non-linearity-based saturation limit for the NIRISS detector: <sup>O</sup>

#### Saturation image **Groups Before Saturation image**

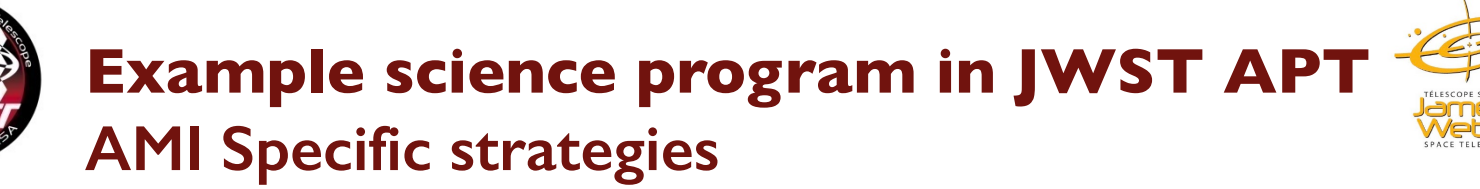

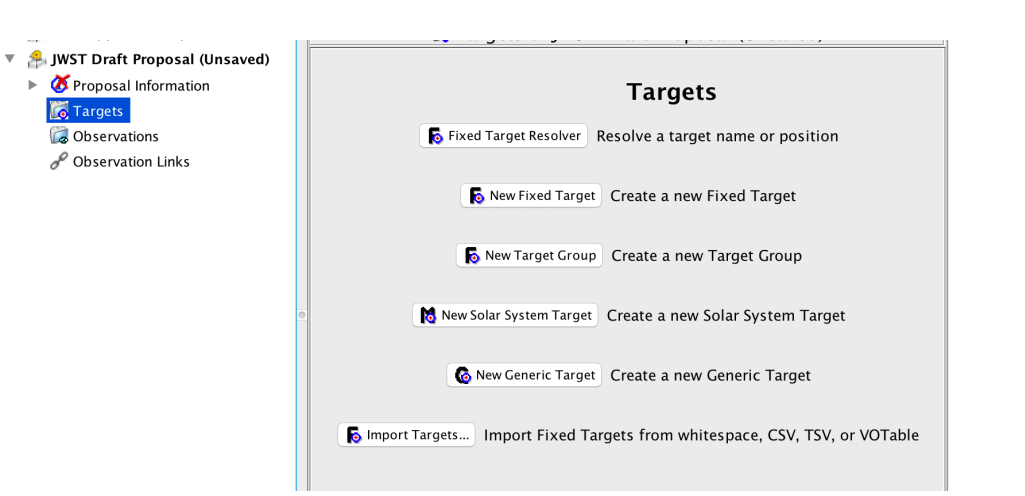

Get coordinates from GAIA DR2 archive, enter epoch as 2015.5

- Use Fixed Target Resolver to search for target and then manually update coordinates OR
- Select New Fixed target and update information.

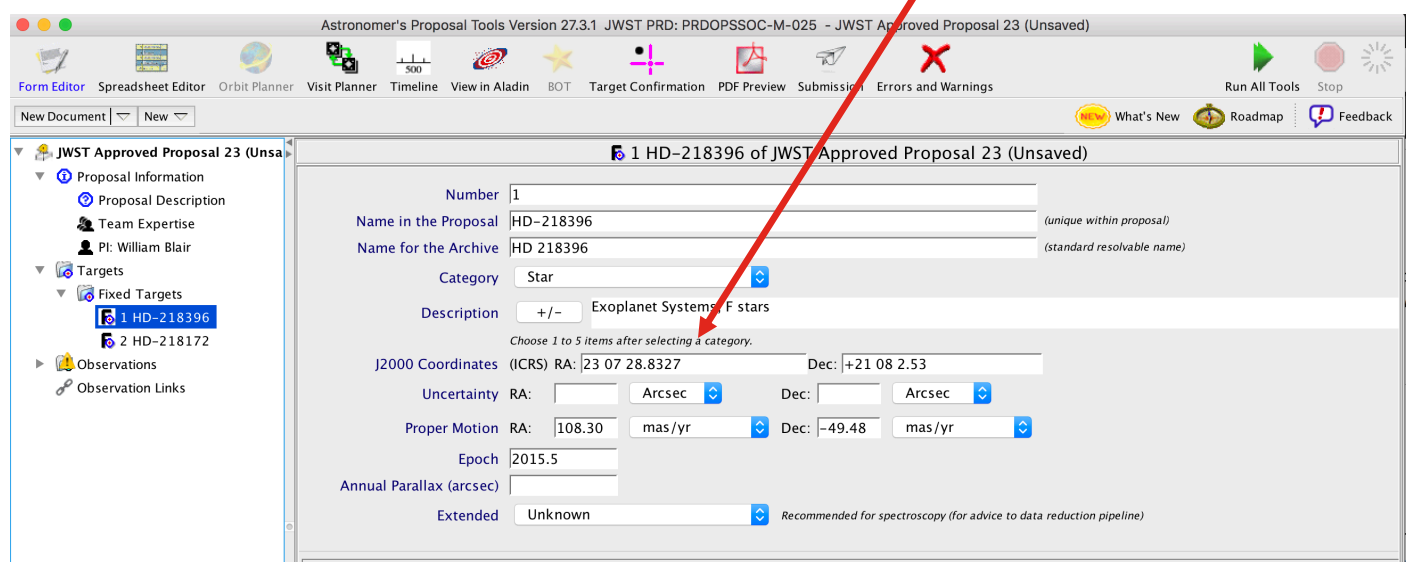

## **Example science program in JWST APT**

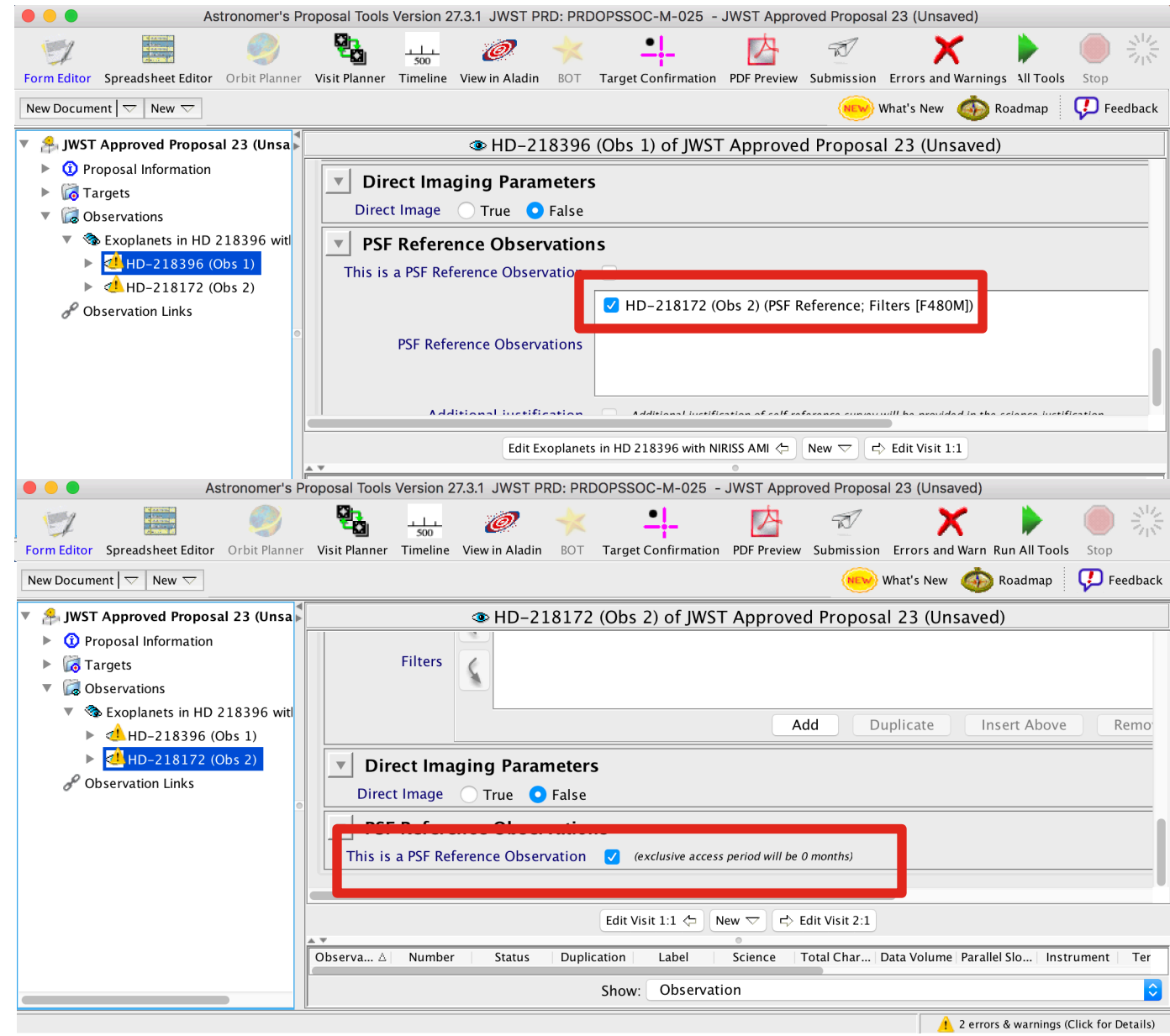

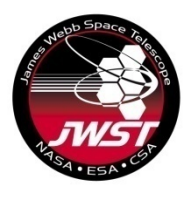

#### **Example science program in JWST APT AMI Specific strategies**

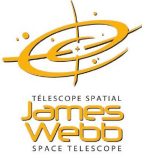

#### **Adding Special Requirements**

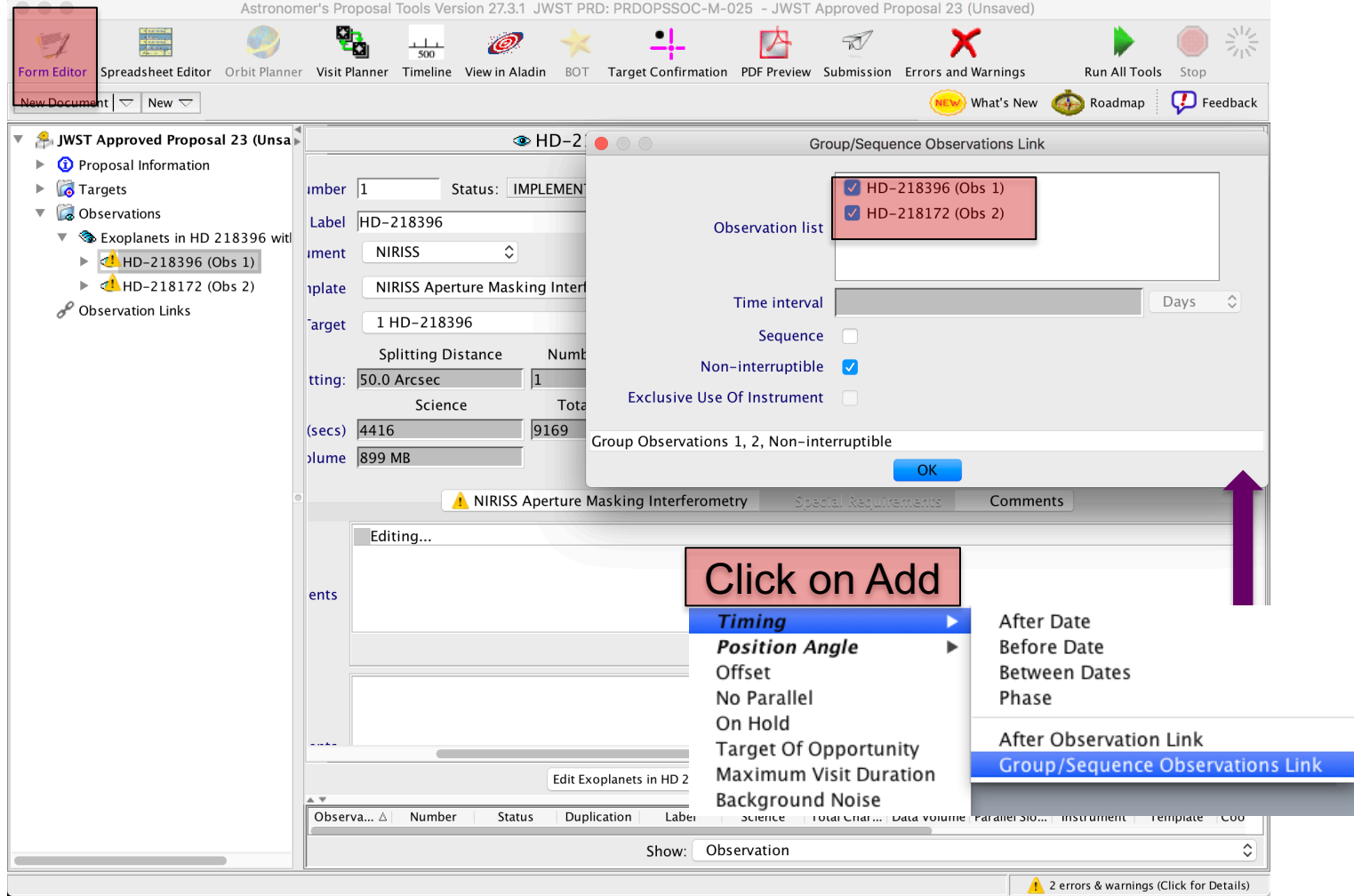

# **Example science program in JWST APT AMI Specific strategies**

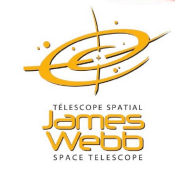

Create 'NIRISS AMI Observations of Extrasolar Planets around a Host Star' proposal and compare with the existing program.

- § Select target HR8799(or HD218396) and calibrator (HD218172).
- **Enter/update coordinates, proper motion using information from Gaia** DR2 archive, use 2015.5 epoch.
- Create observations for each source using NIRISS AMI template.
- Update exposure parameters using calculations 5 and 7 for Target Acquisition and calculations 3 and 4 for science observations in JWST ETC example science program workbook #23: NIRISS AMI Observations of Extrasolar Planets Around a Host Star.
- Create Group non-interruptible Special Requirement for the target and the calibrator.
- § Update PSF Reference Observations field for the target and the calibrator.
- Run visit planner
- Run Smart accounting
- Create the times report (via APT File Export) to look at an ASCII listing of charged times
- Create Target Confirmation Charts and view the observations in Aladin.